## **Partage de connexion - utiliser votre téléphone Android comme modem**

Le partage de connexion (ou tethering) vous permet d'utiliser votre téléphone et sa connexion au réseau Internet comme passerelle, afin d'en donner l'accès à votre ordinateur (ou autre périphérique).

En d'autres termes, vous pourrez surfer sur Internet depuis votre ordinateur par l'intermédiaire de votre téléphone, sous réserve de couverture DATA (données cellulaires).

Afin d'activer le partage de connexion depuis votre téléphone Android (certaines dénominations peuvent varier selon la marque de votre terminal) :

• Rendez-vous dans le menu **Paramètres** (ou **Réglages**) de votre téléphone Android.

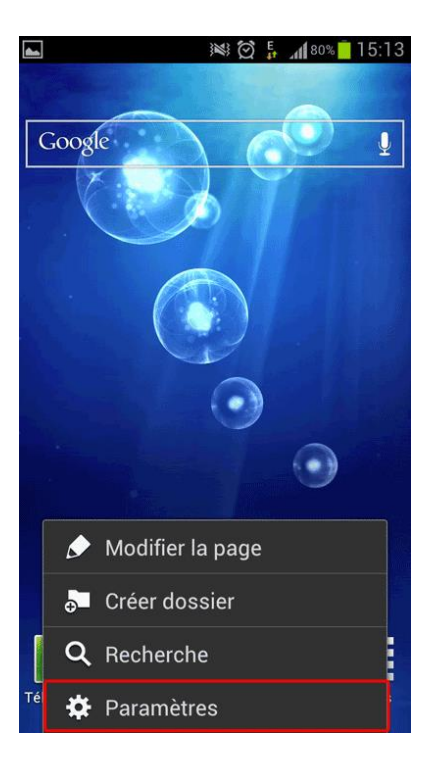

• Dans l'onglet **Sans fil et réseaux**, cliquez sur **Paramètres supplémentaires**.

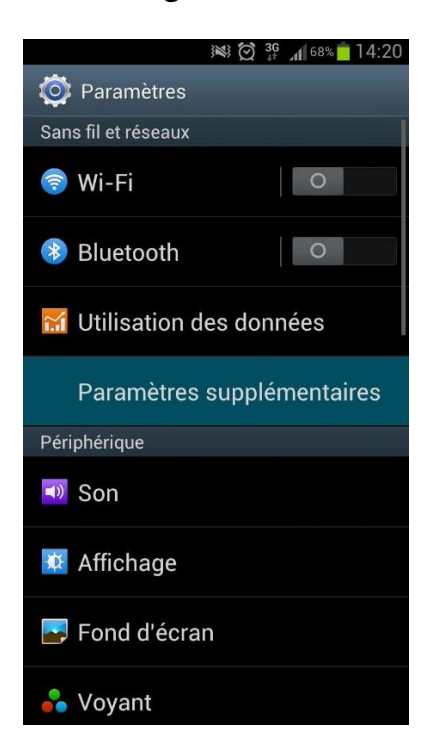

• Rendez-vous dans **Point d'accès et modem**.

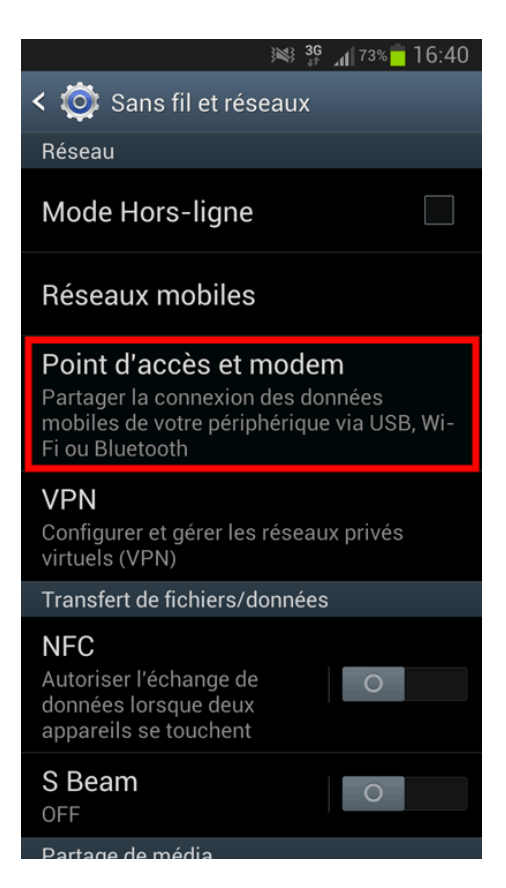

• Activez l'option **Point d'accès mobile**. Un logo **Point d'accès mobile** apparaît dans la barre de notification.

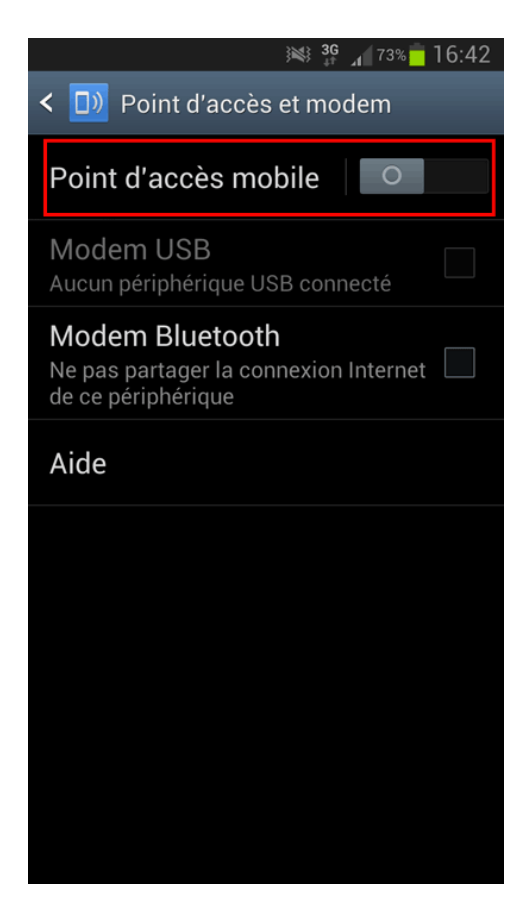

• Appuyez sur **Point d'accès mobile** puis **Configurer**.

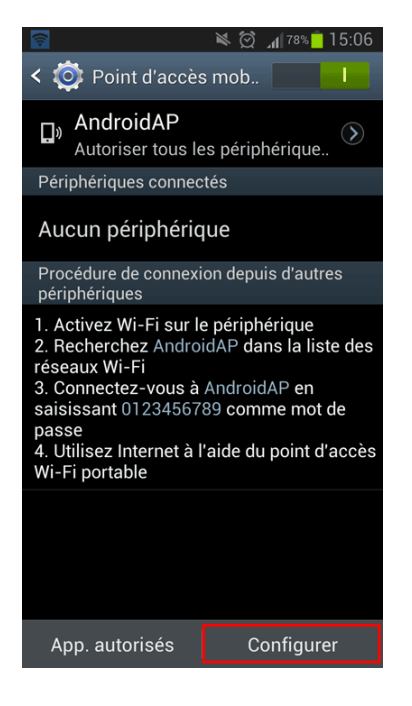

• Donnez le nom de votre choix au réseau partagé et attribuez-lui un mot de passe. Validez avec **Enregistrer**.

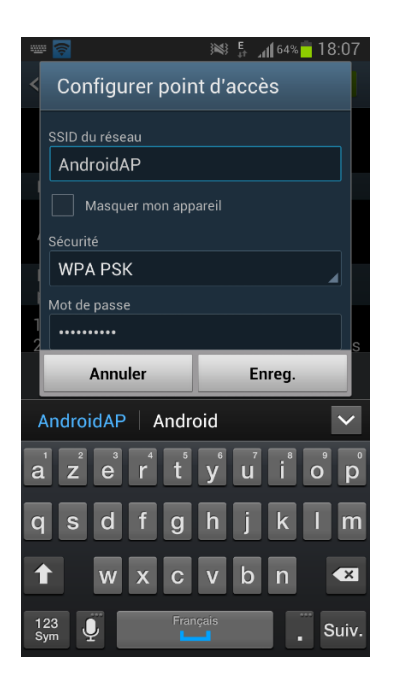

L'activation du partage de connexion est terminée.

Il vous suffit maintenant de lancer une détection des réseaux sans-fil à portée depuis votre ordinateur et de sélectionner votre réseau (nom que vous avez défini) dans la liste. Indiquez le mot de passe que vous avez aussi défini et validez : vous êtes connecté.

Le partage de connexion est disponible dès lors que votre offre dispose d'un accès Internet (DATA).

©<https://mobile.free.fr/assistance/404.html>